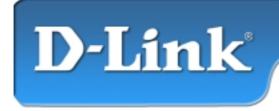

DFE-528TX 10/100Mb Ethernet PCI Adapter

## **Contents of Package:**

- DFE-528TX 10/100Fast Ethernet Adapter
- Quick Install Guide
- CD-ROM, which includes driver software

If any of the above items are missing, please contact your reseller.

## **Requirements:**

- PowerPC-based Macintosh computer with free PCI slot
- Operating System 8.0 or higher

## **Installation Procedure:**

- 1. Install the DFE-528TX
- 2. Install the Drivers
- 3. Configure the Network Services

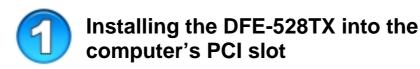

- Turn OFF the computer
- Insert the DFE-528TX into an available PCI slot

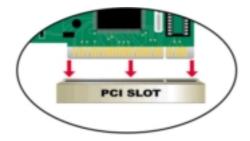

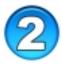

## Installing the DFE-528TX Drivers

- **Turn ON** the computer
- Insert the CD-ROM into the Macintosh's CD-ROM drive

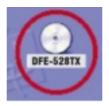

Double click on the CD-ROM icon on the desktop

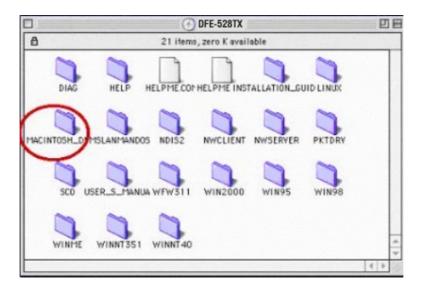

Double-click on the Macintosh folder.

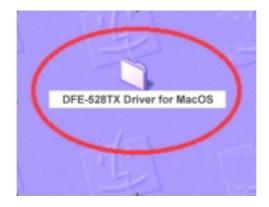

**Copy** folder "**DFE-528TX Driver for Mac OS**" to desktop and **Double-click** on the folder "**DFE-528TX Driver for MacOS**" when it appears on your desktop.

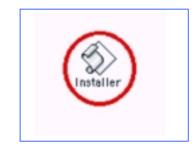

**Double-click** on the **"Installer"** icon.

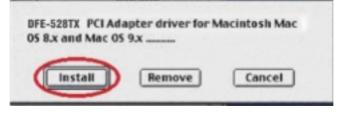

Click "Install" to continue.

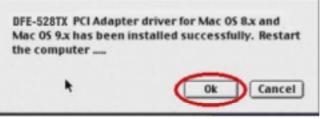

**Click "OK"** to restart the computer. After the computer restarts,the driver is installed

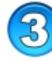

# Checking Installation of the DFE-528TX Drivers

#### Go to the Apple Menu>Controls Panel>Extensions Manager

Scroll down to find **DLKRTS**. Make sure that the box to the left is checked.

|   | Extensions Manager                                                                                      |             |                                                                      |           |         |               | DE |
|---|----------------------------------------------------------------------------------------------------|-------------|----------------------------------------------------------------------|-----------|---------|---------------|----|
|   | Selected Set: My Settings                                                                               |             |                                                                      |           |         | ?             |    |
|   | On/Off                                                                                                  | On/Off Name |                                                                      | Size      | Version | Package       | 1  |
|   | ×                                                                                                    | D           | Contextual Menu Extension                                            | 120K      | 1.0.2   | Mac 0S 9.1    |    |
|   | ×                                                                                                    | Ð           | Control Strip Extension                                              | 120K      | 2.0.3   | Mac 0S 9.1    |    |
|   |                                                                                                    | -           | CSW 6000 Series                                                      | 1,560K    | 3.1.1   | Mac 0S 9.1    | Ξ  |
|   | ×                                                                                                    |             | Default Calibrator                                                   | 270K      | 3.0     | ColorSync 3.0 |    |
|   | ×                                                                                                    | 10)         | Desktop Printer Spooler                                              | 120K      | 2.2.1   | Mac 0S 9.1    |    |
|   | ×                                                                                                    | 4           | Desktop PrintMonitor                                                 | 120K      | 2.2.1   | Mac 0S 9.1    |    |
| + | ×                                                                                                    |             | DLKRTS                                                               | 48K       | 3.00    | -             |    |
|   | ×                                                                                                    | Ð           | DNSPlugin                                                            | 150K      | 1.1.3   | Mac 0S 9.1    | -  |
|   | Restart Revert Duplicate Set  Hide Item Information  DLKRTS  No additional information is available for |             |                                                                      |           |         |               |    |
|   | Size:<br>Created:<br>Modified:                                                                          | Tuesday, S  | 115 bytes)<br>September, 25, 2001<br>September, 25, 2001<br>1:System | this iten | n.      |               |    |

Before the adapter can be used, you will need to configure network services as shown in **Step 4**.

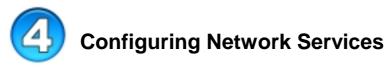

- 1. Open the Apple menu.
- 2. Go to Control Panels>AppleTalk control panel.
- 3. Select **Ethernet** from the **Connect via:** list box.
- 4. Do **not** choose **DLKRTS Ethernet**. If you do not see it, go back to the beginning of this guide and install the drivers again.
- 5. When the installation is successful, and you have completed this step, choose "Quit" from the "File" menu.
- 6. Click "Save" when prompted to save the new settings.
- 7. Open the Apple menu again.
- 8. Go to **Control Panels>TCP/IP** control panel.
- 9. Select **Ethernet** from the **Connect via:** list box.
- 10. From the Configure: list box, choose "Using DHCP Server" if you are automatically assigned a "Dynamic IP address." If you are not automatically assigned an IP address, choose "Manual" for a "Static IP address."
- 11. Choose "Quit" from the "File" menu.
- 12. Click "Save" when prompted to save the new settings.

Restart your computer one more time. Your adapter is now ready to network with other computers.

## **Technical Support**

You can find the most recent software and user documentation on the **D-Link** website.

**D-Link** provides free technical support for customers within the United States for the duration of the warranty period on this product.

U.S. customers can contact **D-Link** technical support through our web site or by phone.

D-Link Technical Support over the Telephone: (877) 453-5465 24 hours a day, seven days a week

D-Link Technical Support over the Internet: http://support.dlink.com

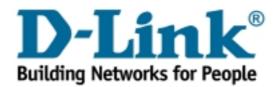